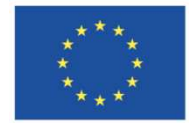

**UNIONE EUROPEA** Fondo sociale europeo

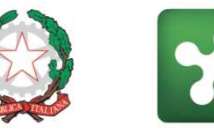

Regione<br>Lombardia

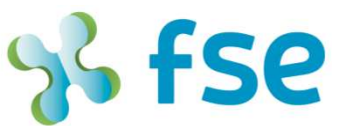

POR FSE 2014-2020 / OPPORTUNITÀ E INCLUSIONE

# **POR FSE 2014-2020 - Asse II «Inclusione sociale e lotta alla povertà»**

# **Nidi Gratis 2019-2020Modalità di richiesta dell'anticipazione finanziaria**

11 novembre 2019

www.regione.lombardia.it **f** > You Tube

# **Modalità di richiesta delle anticipazioni finanziarie [1/4]**

Nel presente documento vengono illustrate le fasi per la richiesta dell'anticipazione finanziaria, prevista nell'ambito della Misura Nidi Gratis 2019-2020 istituita con DDS n. <sup>11536</sup> del <sup>10</sup> agosto 2019, come descritto nelle Linee Guida per la rendicontazione, approvate da Regione Lombardia con DDS n.1609del 08/11/2019.

**FASE <sup>1</sup>** - ciascun Comune dovrà accedere, tramite il sistema informativo Bandi Online, alla pratica presentata nell'ambito dell'Avviso Comuni di cui al DDS n. <sup>7993</sup> del <sup>4</sup> giugno 2019, cliccando sul tasto «Apri»

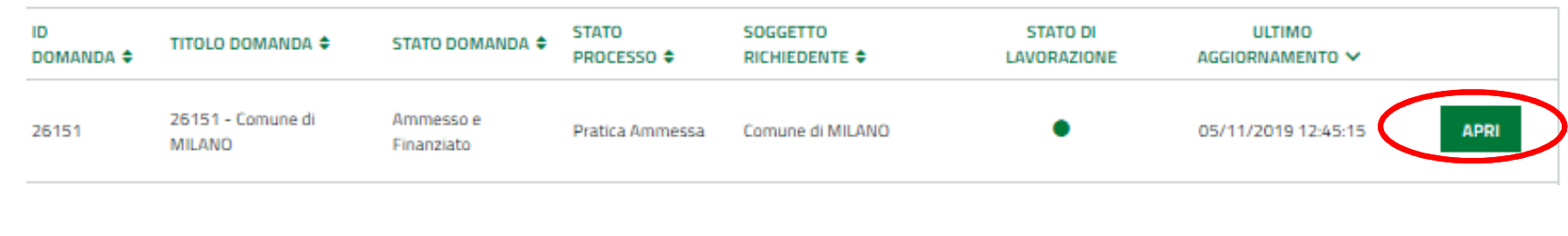

# **FASE <sup>2</sup>** - il Comune procede <sup>a</sup> prendere in carico la pratica

 $\leftarrow$  Indietro

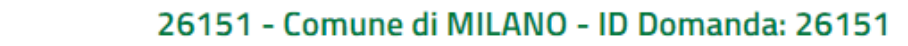

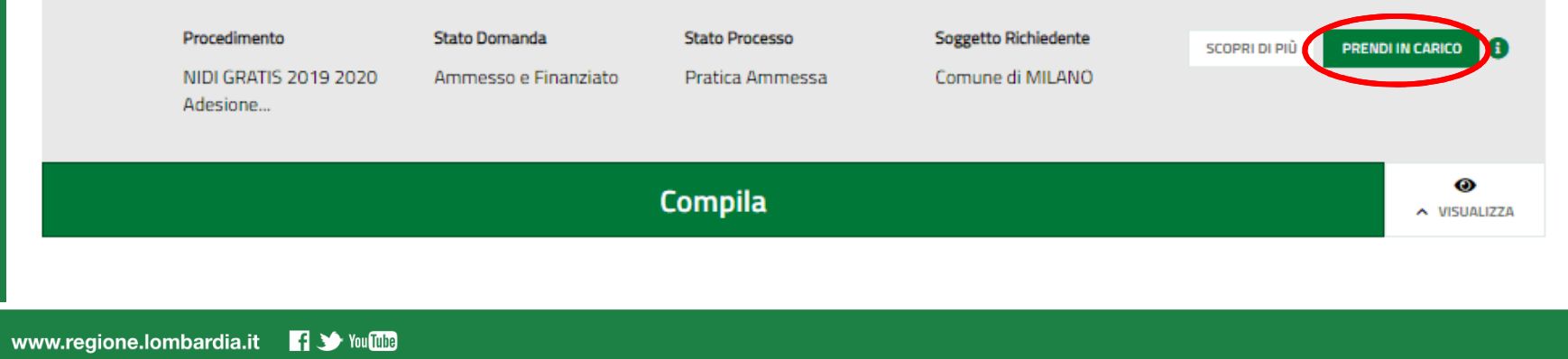

# **Modalità di richiesta delle anticipazioni finanziarie [2/4]**

#### **FASE <sup>3</sup>** - il Comune clicca sul tasto «Richiedi anticipo»

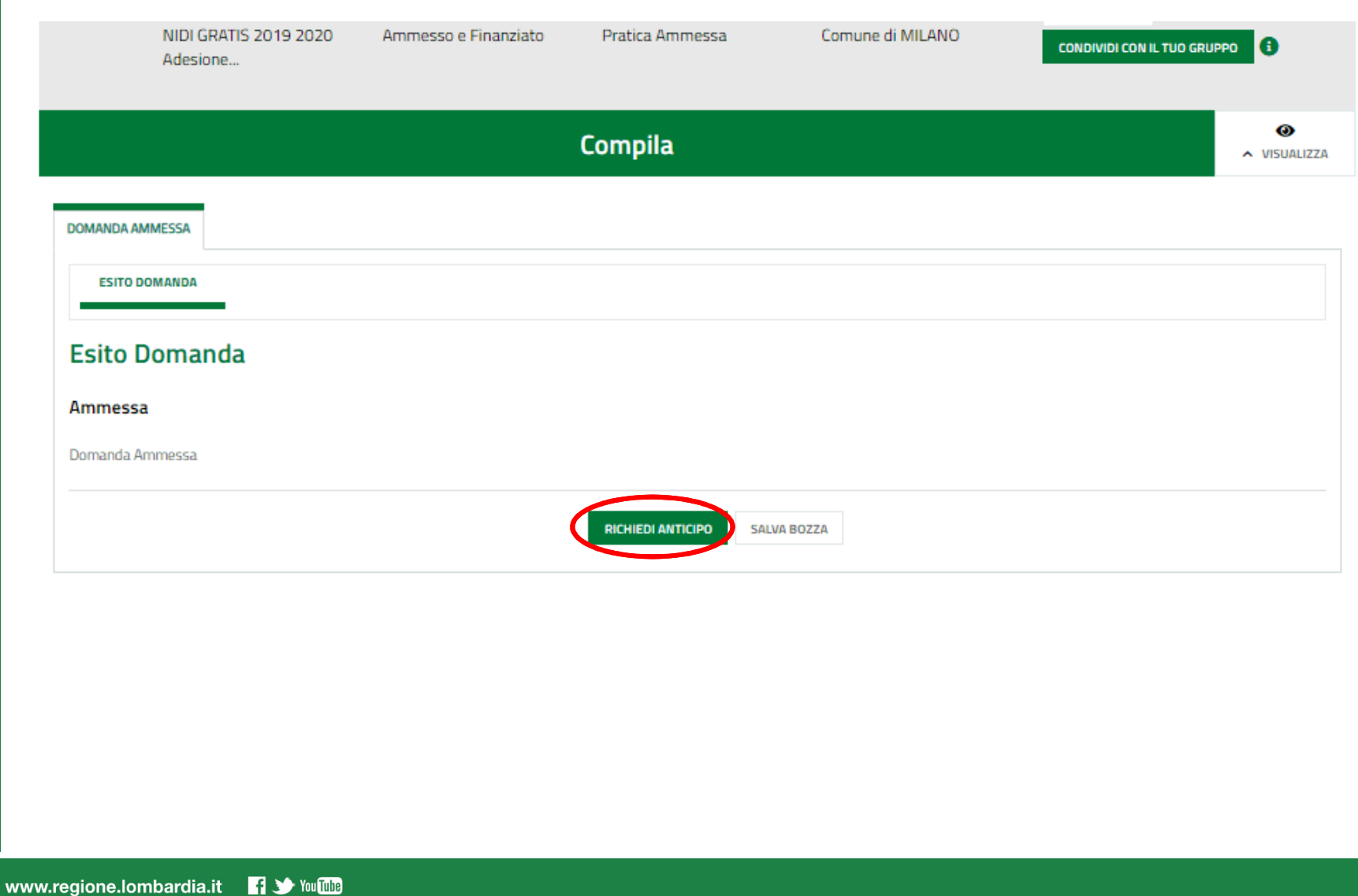

# **Modalità di richiesta delle anticipazioni finanziarie [3/4]**

**FASE <sup>4</sup>** – il Comune, dopo aver inserito le informazioni sul Rappresentante Legale <sup>e</sup> aver visualizzato la somma dovuta da Regione Lombardia, clicca sul tasto «Vai al modulo successivo»

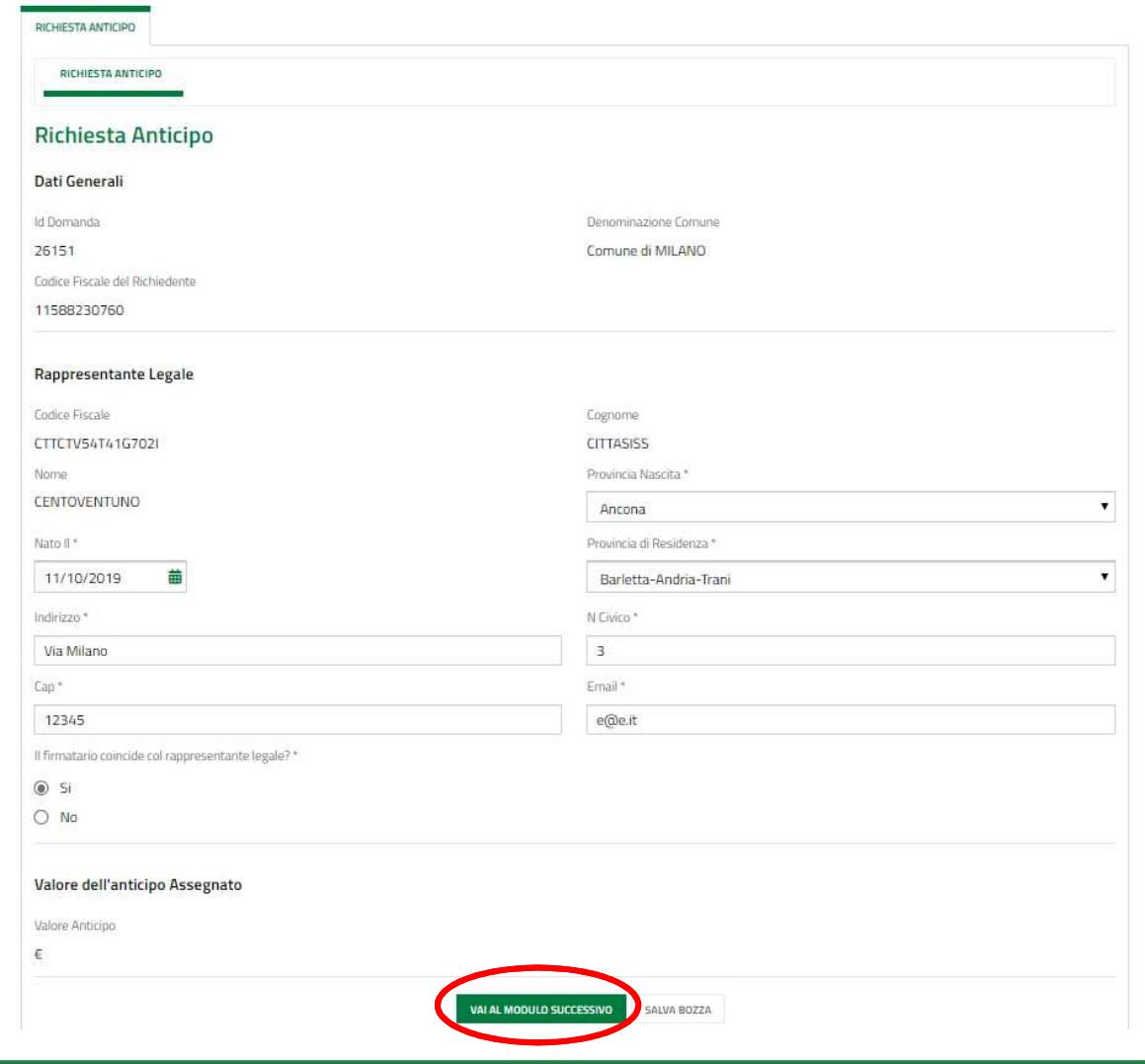

## **Modalità di richiesta delle anticipazioni finanziarie [1/4]**

**FASE <sup>5</sup>** – il Comune, dopo aver scaricato <sup>e</sup> firmato il documento Richiesta di anticipo, clicca sul tasto «Invia al protocollo»

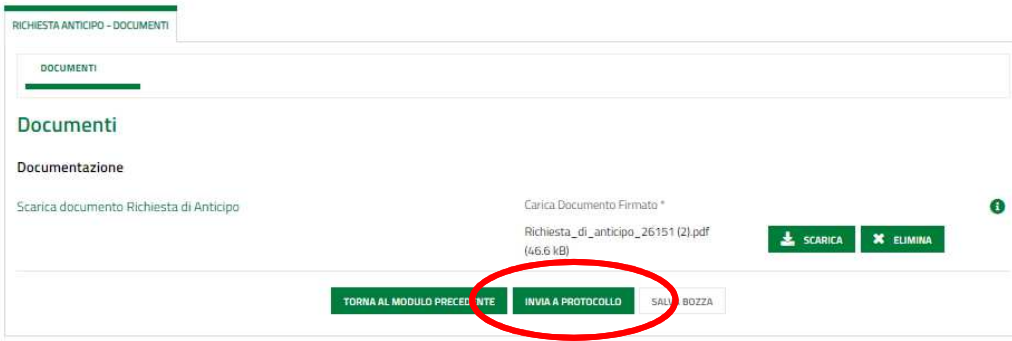

**FASE <sup>6</sup>** – il Comune visualizza la conferma della presentazione <sup>a</sup> Regione Lombardia della richiesta di anticipo

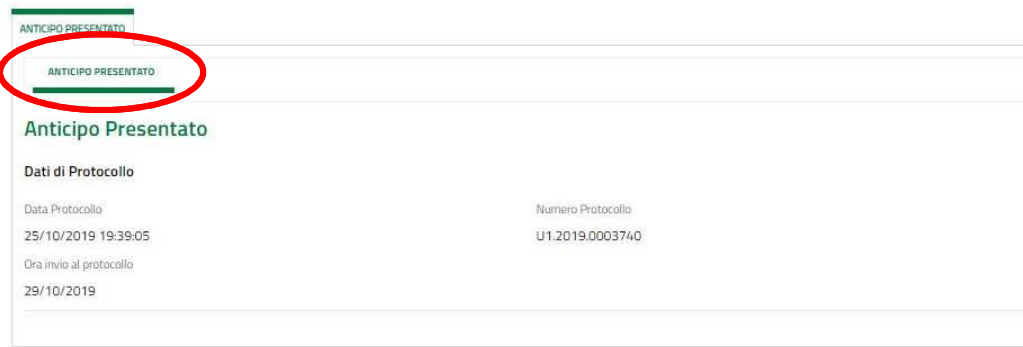